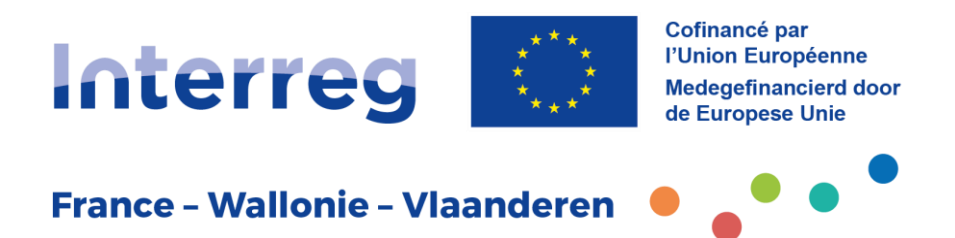

# **FICHE PRATIQUE Dépôt de projet Phase 2**

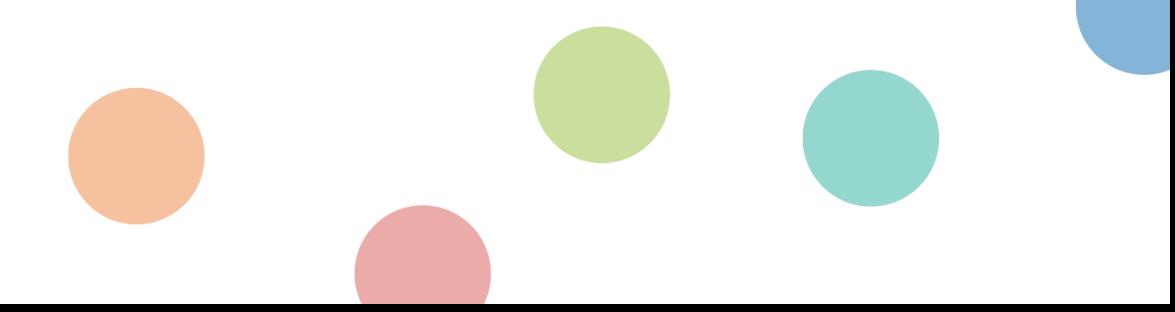

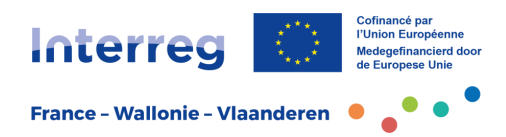

### **Table des matières**

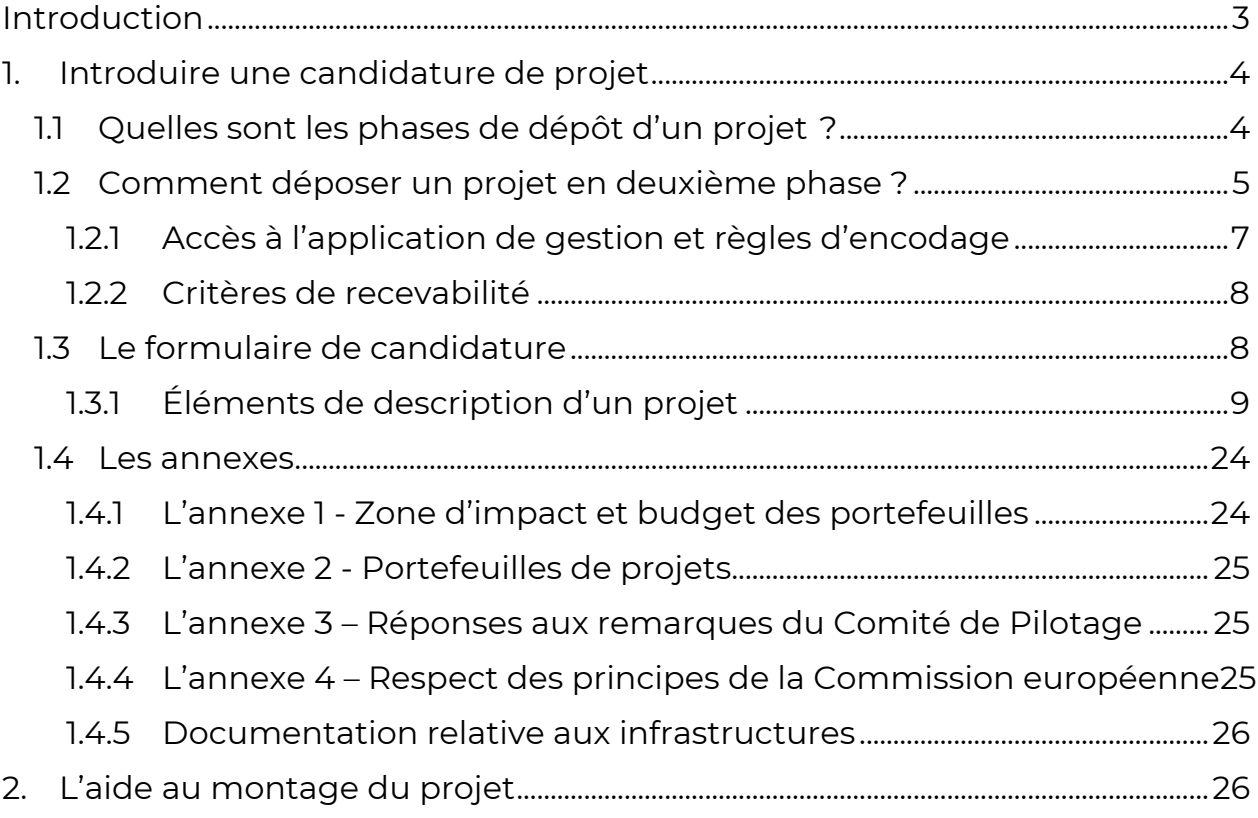

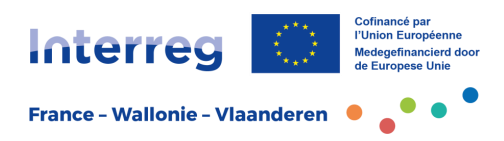

### <span id="page-2-0"></span>**1. Introduction**

Cher lecteur,

Les fiches pratiques ont été réalisées afin d'offrir aux opérateurs du programme Interreg France-Wallonie-Vlaanderen les informations nécessaires pour l'élaboration, le dépôt, la mise en œuvre et la clôture d'un projet, d'un portefeuille de projets ou d'un micro-projet.

Avec les annexes, lorsque prévues, ces fiches constituent la référence pour toute personne souhaitant mettre en œuvre un projet de coopération transfrontalière dans le cadre du programme Interreg France-Wallonie-Vlaanderen 2021-2027.

Pour ce qui concerne les principes et les règles d'une candidature de projet, nous recommandons de lire avant tout la Fiche d'information *S'engager dans un projet Interreg*. De nombreuses indications sont données sur la manière de concevoir son projet.

Les procédures de dépôt font quant à elles l'objet des Fiches pratiques *Dépôt de projet*. Après la fiche guidant la phase 1, voici la fiche qui concerne la deuxième phase de dépôt.

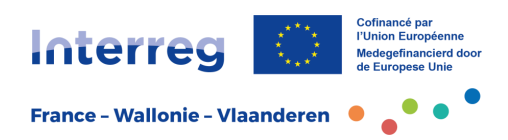

### <span id="page-3-0"></span>**1. Introduire une candidature de projet**

#### <span id="page-3-1"></span>1.1 Quelles sont les phases de dépôt d'un projet ?

Pour éviter aux opérateurs d'avoir à s'investir d'emblée dans la rédaction d'un projet complet et pour permettre une approche davantage stratégique de la programmation, il a été décidé de poursuivre le travail en deux étapes.

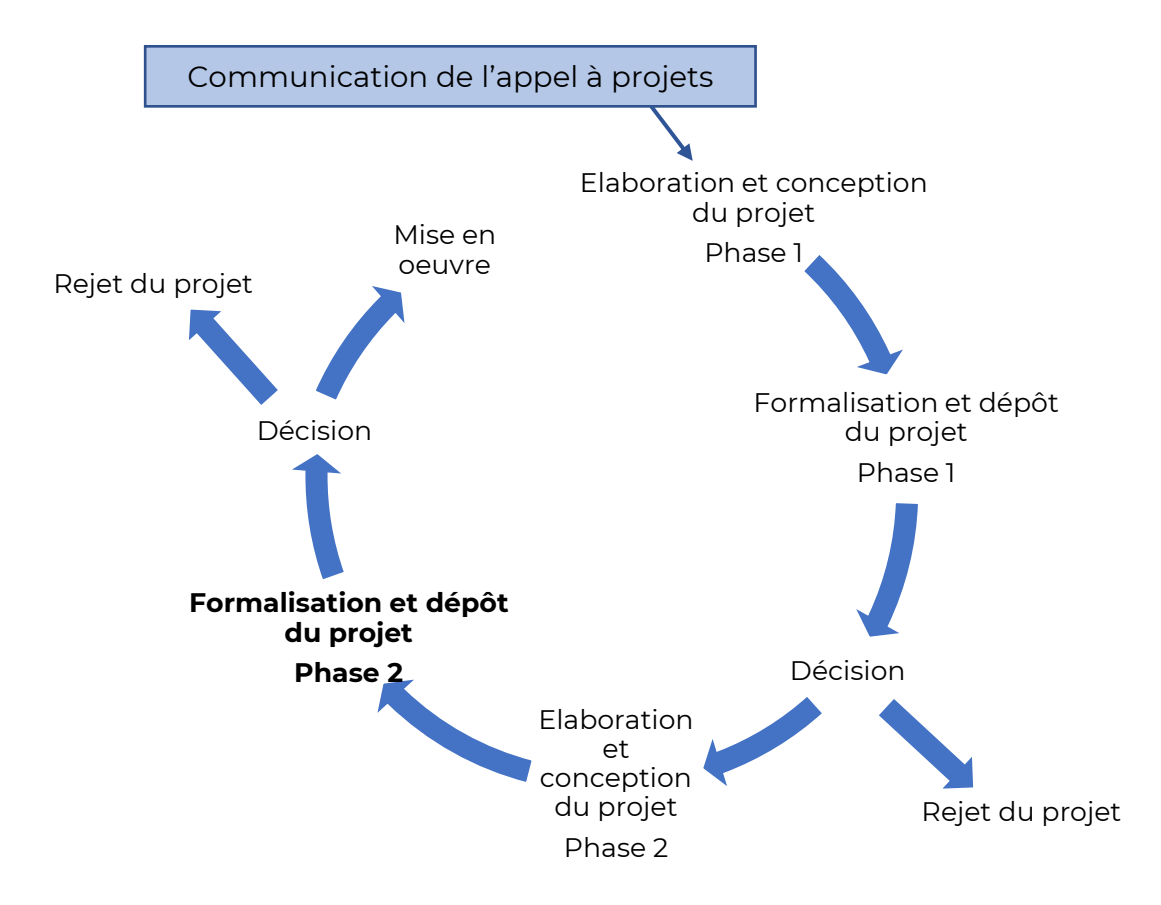

La première étape que vous avez déjà effectuée constitue la **phase 1** du dépôt d'un projet.

Vous avez reçu une notification de décision du Comité de Pilotage.

- Si celle-ci est négative, les opérateurs n'ont pas à s'investir davantage : le projet est rejeté,
- Si elle est positive, elle ouvre la possibilité aux opérateurs de s'inscrire dans la **phase 2 du dépôt** qui sera évaluée par le Comité de Pilotage suivant de l'appel à projets en cours.

L'approbation du projet en phase 1 peut faire l'objet d'un avis favorable assorti de recommandations et d'orientations à prendre en compte au moment de l'élaboration de la phase 2 du projet. Nous vous invitons à prendre contact avec les animateurs territoriaux, si vous avez besoin de plus d'informations, qui pourront être d'une aide précieuse en vue de la construction de la fiche projet.

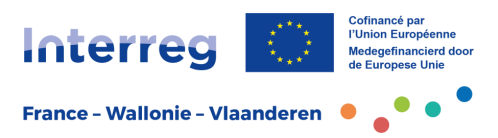

**Point d'attention** : un avis favorable à l'issue de la phase 1 n'induit pas systématiquement un avis favorable en phase 2, c'est-à-dire que cela ne détermine pas l'approbation du projet définitif.

#### <span id="page-4-0"></span>1.2 Comment déposer un projet en deuxième phase ?

Comme pour la phase 1, le formulaire est à remplir directement dans le système Jems mais le modèle Word est disponible sur le [site Internet du programme /](https://www.interreg-fwvl.eu/)  [Boîte à outils.](https://www.interreg-fwvl.eu/)

#### **– Attention !!! –**

Aucun autre mode de transmission (email, etc.) ne sera accepté et rendra le projet incomplet donc **irrecevable**.

La procédure de dépôt est exactement la même que celle de la Phase 1 mais l'opérateur retrouvera des champs (des questions) supplémentaires à encoder.

L'opérateur retrouvera dans Jems les informations de la phase 1 pré-encodées, avec la possibilité de les modifier/adapter.

Si des remarques ou recommandations formulées par le Comité de Pilotage doivent être prises en compte lors de l'élaboration de la phase 2, le projet apportera les modifications ou les compléments nécessaires au texte initial.

#### **La candidature consiste donc en un formulaire à soumettre en ligne, accompagné de quatre annexes présentées plus loin dans le chapitre 1.4.**

**Point d'attention** : en phase 1 comme en phase 2, le dépôt d'un **portefeuille de projet** se déroule selon les mêmes modalités que celles des projets dits « classiques ». Le projet pilote et chacun de ses constitutifs suivent le même encodage que tout autre projet de façon indépendante.

**En plus des trois annexes communes à tous les projets, le pilote de portefeuille complètera l'annexe 2 servant à décrire le portefeuille dans son ensemble.**

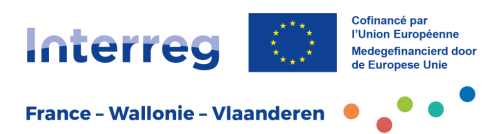

Pour résumer, en phase 2 :

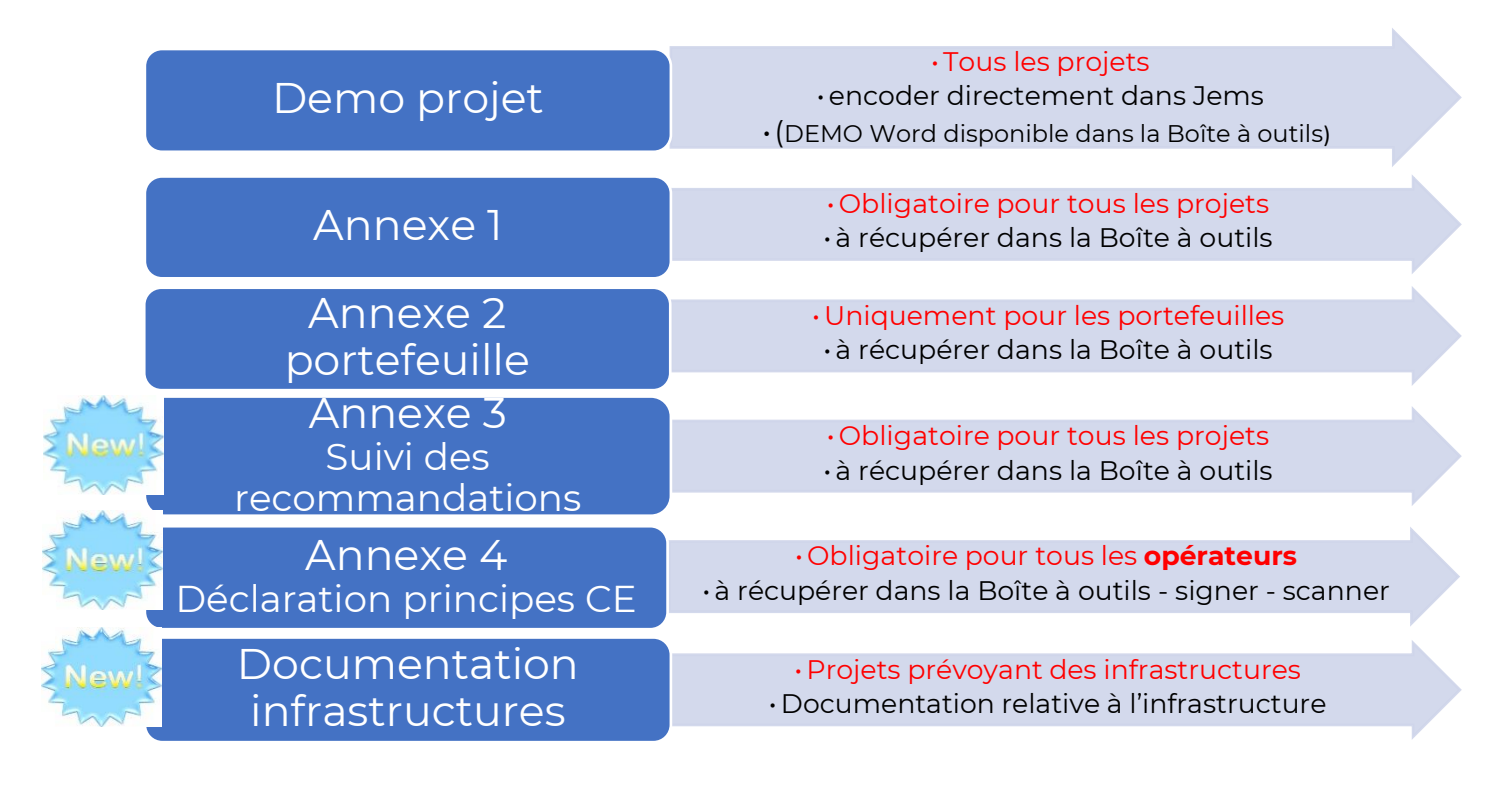

TOUTES les annexes sont à récupérer dans la Boîte à outils du [site Internet du](https://www.interreg-fwvl.eu/)  [programme](https://www.interreg-fwvl.eu/) et à téléverser dans la rubrique « Annexes de la candidature » de l'application Jems.

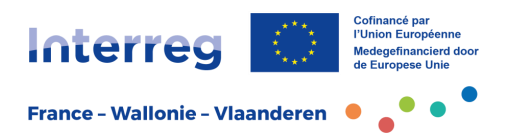

#### <span id="page-6-0"></span>*1.2.1 Accès à l'application de gestion et règles d'encodage*

La première étape de la démarche, la création d'un [compte Jems,](https://jems.interreg-fwvl.eu/) est en principe déjà réalisée au niveau de la phase 1 par le chef de file du projet.

Avec ce même compte, le chef de file est en mesure de revenir sur le projet. Il retrouvera la même fiche, avec les informations encodée pour le dépôt de la phase 1 mais pourra désormais visualiser la totalité des rubriques nécessaires pour compléter le projet en phase 2.

Attention : dans le cas où plusieurs versions seraient affichées (brouillons, projets doublons, etc.) veillez à sélectionner le seul projet qui a reçu le statut de projet « approuvé ».

Le chef de file a la possibilité d'intégrer de nouveaux utilisateurs et de les lier au projet. Tout utilisateur ayant déjà un compte peu modifier les droits de lecture, écriture ou administration :

> **O** afficher  $\blacktriangleright$  modifier **D** gérer

Par contre, comme pour la phase 1, le chef de file doit :

- procéder à l'**encodage** de l'ensemble des éléments ;
- vérifier que toutes les rubriques ont été correctement **complétées** ;
- s'assurer qu'une **traduction** complète a été opérée.
- s'assurer que les annexes sont présentes dans la rubrique prévue

Les procédures arrêtées pour ce programme prévoient en effet que le projet soit déposé en français et en néerlandais dans les deux phases, avec un niveau d'information et une qualité identique, quel que soit le partenariat. **Le nonrespect de cette disposition est rédhibitoire.**

L'application Jems permet de travailler en mode « brouillon ». L'opérateur chef de file peut donc travailler en plusieurs étapes et revenir à tout moment sur ce qui a déjà été écrit, ou corriger les différentes rubriques comme bon lui semble.

Par souci de clarté et de lisibilité, chaque rubrique des différents formulaires comporte un nombre maximal de caractères autorisés (espaces inclus).

**Point d'attention** : **toute candidature incomplète sera considérée comme irrecevable**. Le système prévoit un outil de vérification de complétude (rubrique *Contrôler et soumettre)*. Il est donc fortement recommandé de dédier un temps de vérification finale pour s'assurer que TOUS les champs proposés ont bien été remplis (le cas échéant avec une simple notation comme NC = non concerné), et **dans les deux langues.**

Veillez aussi à enregistrer chacune des pages du formulaire avant de passer à la suivante.

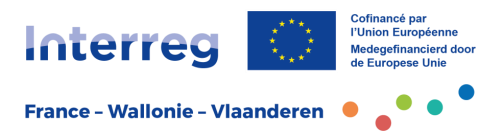

C'est seulement lorsque l'opérateur chef de file aura procédé à la soumission finale que le document sera considéré comme déposé officiellement. Il ne sera alors plus modifiable.

Ce dépôt officiel, qui revient au chef de file, devra intervenir avant la clôture de l'appel à projets dont la date et l'heure seront communiquées. Ces informations sont affichées sur la page *Aperçu du projet*.

#### <span id="page-7-0"></span>*1.2.2 Critères de recevabilité*

Chaque fiche-projet/portefeuille de projets a fait l'objet d'une analyse de recevabilité en phase 1 par le Secrétariat conjoint et sera analysée sur la base de critères identiques pour la phase 2.

Il existe cinq critères qui conditionnent la recevabilité des projets déposés en phase 2 :

- 1. le projet doit être déposé via le système informatique de gestion dans le cadre de l'ouverture d'un appel à projets et dans les délais fixés. Toute autre forme de dépôt est exclue ;
- 2. le formulaire de candidature doit être complet (toutes les entrées doivent être remplies) ;
- 3. le partenariat doit être transfrontalier (avec des opérateurs situés de part et d'autre de la frontière, sauf dans le cas de structures uniques qui sont ellesmêmes transfrontalières) ;
- $4.$  les opérateurs doivent être des structures éligibles au programme $^{\dagger}$ ;
- 5. les traductions en néerlandais ou en français doivent être intégrales et présenter le même niveau d'information que la langue d'entrée. Toute solution de traduction automatisée mal compréhensible comporte la non recevabilité du projet.

Pour les **portefeuilles de projets**, s'ajoute un autre critère de recevabilité :

6. le portefeuille doit comporter au **minimum trois** projets en plus du projet-pilote et de préférence un **maximum de six** projets constitutifs.

#### <span id="page-7-1"></span>1.3 Le formulaire de candidature

Les indications pratiques et de contenu sont données directement dans le formulaire en ligne au moment de l'encodage des différents champs de saisie mais vous trouverez ci-après des compléments d'information.

<sup>&</sup>lt;sup>1</sup> Sont éligibles toutes les organisations publiques, privées ou associatives disposant d'un statut juridique, telles que : organismes publics et parapublics ; collectivités (locales, régionales, etc) ; établissements universitaires et scientifiques, y compris les pôles de compétitivité et organismes de recherche ; organismes de soutien aux entreprises comme les chambres de commerce, les agences de développement, les bureaux de transfert de technologie, etc. ; organismes de formation ; structures de la société civile (secteur associatif, organismes à but non lucratif) ; TPE-PME ; etc.

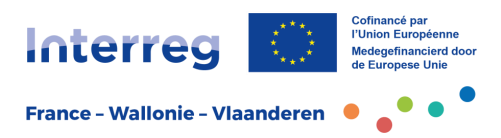

#### <span id="page-8-0"></span>*1.3.1 Éléments de description d'un projet*

Les trois principales parties du formulaire ont été partiellement complétées en phase 1 mais de nombreuses sous-rubriques sont spécifiques à la phase 2.

Ci-après, il est précisé pour chacune si elle a déjà été renseignée.

Pour toute explication concernant le contenu des rubriques de la phase 1, veuillez donc vous référez à la **Fiche pratique** *Dépôt de projet Phase 1***.**

Partie A – Identification du projet

Partie B – Opérateurs du projet

Partie C – Description du projet

Partie D – Budget du projet (tableaux automatiques sur la base des encodages en Partie B)

Partie E – Montants forfaitaires (tableaux automatiques sur la base des encodages en Partie B) Annexes

#### - **Partie A - Identification du projet**

#### **A.1 Identification du projet**

*L'application Jems va reporter automatiquement dans cette rubrique tous les éléments saisis au stade de la phase 1. En principe, il n'y a plus d'encodage à faire. Toutefois, si les partenaires souhaitent enrichir le contenu ou si des remarques ou recommandations formulées par le Comité de Pilotage doivent être prises en compte lors de l'élaboration de la phase 2, il est toujours possible d'apporter des modifications ou des compléments au texte initial.*

#### **A.2 Résumé du projet**

Dans cette rubrique, les opérateurs doivent rédiger un résumé du projet.

Ce résumé est destiné à être utilisé par le programme et pour toute diffusion d'information sur le projet, par exemple sur le [site Internet du programme.](https://www.interreg-fwvl.eu/) Il est donc important que le texte soit synthétique et que son contenu soit accessible au grand public.

Pour être complet, le résumé contiendra les informations suivantes :

- selon la priorité dans laquelle le projet s'inscrit, le défi commun transfrontalier auquel va faire face le partenariat du projet ;
- l'objectif général du projet et le changement que le projet devrait apporter à la situation actuelle ;
- les principales réalisations que le partenariat va concrétiser et les bénéficiaires de ces réalisations ;
- l'approche qu'il est envisagé d'adopter et pourquoi une approche transfrontalière est nécessaire ;
- les aspects originaux et les innovations que va développer le projet par rapport à la situation existante.

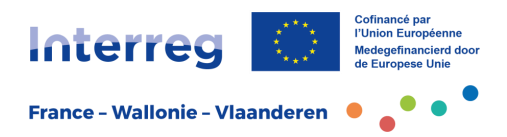

Une traduction en anglais est également requise, afin d'être publiée dans les bases de données européennes telles que KEEP<sup>2</sup>.

#### **A.3 Aperçu du budget du projet**

*Ce tableau est généré automatiquement sur la base des données encodées dans la partie B.*

#### **A.4 Indicateurs et résultats du projet**

*Tableau est généré automatiquement sur la base des données encodées dans les rubriques C.4 et C.5.*

#### - **Partie B – Opérateurs du projet**

*L'application Jems va reporter automatiquement dans cette partie tous les éléments saisis au stade de la phase 1. En principe, il n'y a plus d'encodage à faire. Toutefois, si les partenaires souhaitent enrichir le contenu ou si des remarques ou recommandations formulées par le Comité de Pilotage doivent être prises en compte lors de l'élaboration de la phase 2, il est toujours possible d'apporter des modifications ou des compléments au texte initial.*

Toujours dans cette partie, les onglets détaillés ci-après sont nouveaux et doivent obligatoirement être renseignés pour chaque opérateur :

- **Budget**
- **Plan de financement**
- **Aides d'Etat**

#### **Onglet Budget**

Dans cet onglet, le premier tableau récapitulatif est généré automatiquement à partir de l'encodage des budgets ci-après.

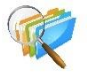

Pour compléter cette rubrique, il est impératif de se référer à la fiche pratique *Dépenses éligibles* disponible dans la boîte à outils du site Internet du programme.

Dans la deuxième partie, *Options budgétaires des opérateurs*, les forfaits suivants doivent être cochés :

• **Frais administratifs et frais de bureau** : ils sont soumis à un taux forfaitaire de 15% des coûts totaux de personnel par partenaire de projet. Ce taux forfaitaire est calculé automatiquement par l'application.

 $^2$  KEEP est la base de données de tous les programmes de la CTE-coopération territoriale européenne (Interreg) [https://keep.eu](https://keep.eu/)

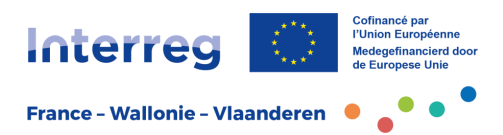

• **Frais de déplacement et d'hébergement** : ce montant sera calculé sur la base d'un pourcentage de 3% du coût total du personnel par partenaire de projet. Ce taux forfaitaire est calculé automatiquement par l'application.

La troisième partie, *Budget de l'opérateur*, permet de décrire la nature de la dépense. Les montants budgétaires doivent être encodés par opérateur et par poste de dépense.

**Point d'attention** : les montants totaux sont à répartir selon les périodes de projet définies dans la rubrique A.1 *Identification du projet*. Cette répartition semestrielle est indicative. Si le budget du partenaire de projet n'est pas entièrement alloué aux périodes par postes budgétaires, il se retrouvera dans la colonne « écart » et le budget ne pourra pas être validé tant que la colonne n'est pas à zéro.

Tous les montants sont arrondis à la deuxième décimale après la virgule.

**Point d'attention** : les coûts liés à la TVA sont entièrement éligibles dans le cas où l'opérateur les a effectivement et définitivement supportés. Vérifiez les cas possibles dans la fiche pratique *Dépenses éligibles* (TVA récupérée, partiellement ou pas).

Les postes de dépenses à renseigner sont les suivants :

#### **Frais de personnel**

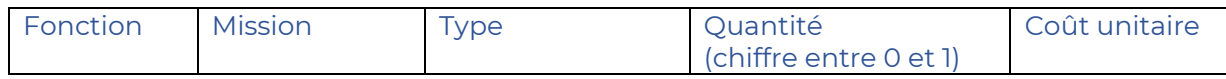

Les frais de personnel sont justifiés, pour le versant français, sur la base de la méthode des coûts réels supportés par les opérateurs et, pour les versants wallon et flamand, sur base d'un coût horaire simplifié.

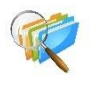

Pour savoir quelles règles s'appliquent concernant le calcul de ces frais, les opérateurs doivent impérativement se référer à la fiche pratique *Dépenses éligibles* disponible dans la boîte à outils du site internet du Programme.

Pour chaque personne affectée au projet, il est nécessaire de créer une ligne détaillant :

- Fonction : il s'agit ici de préciser le poste occupé par la personne dans la structure.
- Mission : il s'agit d'expliquer le rôle assuré par la personne dans la mise en œuvre du projet.
- Type (type de rémunération) : par exemple, salaire, bourse, gratification, etc.
- Quantité (taux d'affectation) : les opérateurs seront vigilants car il ne s'agit pas ici d'un pourcentage mais d'un coefficient (nombre décimal) qui va permettre de préciser l'affectation de la personne au projet et par lequel sera multiplié le coût salarial sur la durée du projet afin de déterminer le coût total éligible de la personne dans le cadre du projet. Par exemple, pour une personne affectée à 50% sur le projet, il faut renseigner 0,50.
- Coût unitaire (coût salarial) : le coût salarial des personnes impliquées dans le projet (pour un ETP) doit être déterminé sur la durée du projet.

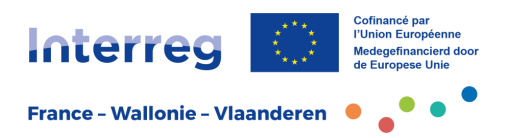

- Total : ce dernier montant représente le coût total affecté pour cette personne sur la durée du projet. Il se calcule automatiquement.

#### **Compétences et services externes**

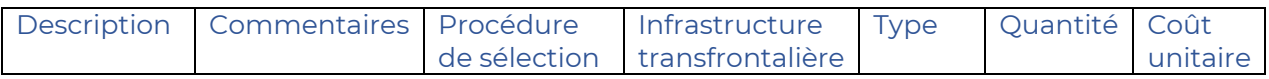

Ce budget concerne le recours à des services non disponibles au sein de la structure de l'opérateur. Sont inclus par exemple tous les coûts liés aux missions externes.

- Description : il s'agit de définir la prestation attendue.
- Commentaire : les partenaires peuvent préciser l'objectif de cette prestation dans le cadre du projet.
- Procédure de sélection : il s'agit ici de préciser la procédure utilisée qu'il s'agisse d'un marché public ou d'une mise en concurrence.

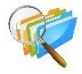

Les opérateurs doivent impérativement consulter la fiche pratique *Dépenses éligibles* et particulièrement les annexes *Marchés publics* concernant le respect des procédures pour chacun des versants.

- Infrastructure transfrontalière : un menu déroulant reprend la liste des infrastructures identifiées dans la section C.4 *Plan de travail / Infrastructures transfrontalières*. Si la dépense reprise est en lien avec une des infrastructures identifiées, il est nécessaire de la sélectionner. Si aucune infrastructure n'est prévue, laisser "S/O".
- Type d'unité : la rubrique est à compléter en fonction de la prestation attendue et de la nécessité ou non de la quantifier. S'il s'agit d'une prestation globale, nous invitons à indiquer « sans objet ».
- Quantité : il s'agit ici de préciser le nombre des différentes productions, réalisations.
- Coût unitaire : les opérateurs précisent le coût de chacune de ces productions ou réalisations.
- Total : le coût total de l'ensemble de la prestation se calcule automatiquement sur base de la quantité et le coût unitaire présenté.

#### **Équipements**

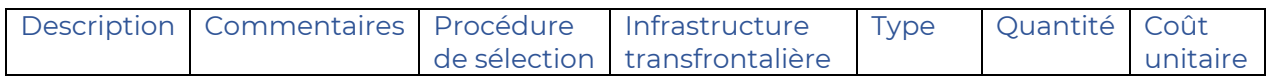

Sont indiqués ici le/les équipement/s nécessaire/s à la réalisation du projet.

- Description : les opérateurs précisent de quel équipement il s'agit.
- Commentaire : les partenaires peuvent expliciter l'utilisation de l'équipement et sa finalité dans le cadre du projet.
- Procédure de sélection : il s'agit ici de préciser la procédure utilisée qu'il s'agisse d'un marché public ou d'une mise en concurrence.

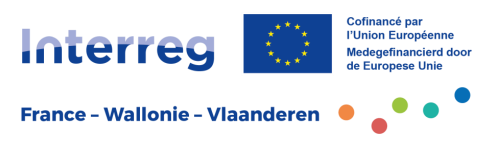

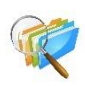

Les opérateurs doivent impérativement consulter la fiche pratique *Dépenses éligibles* et particulièrement les annexes *Marchés publics* concernant le respect des procédures pour chacun des versants.

- Infrastructure transfrontalière : un menu déroulant reprend la liste des infrastructures identifiées dans la section C.4 *Plan de travail / Infrastructures transfrontalières*. Si la dépense reprise est en lien avec une des infrastructures identifiées, il est nécessaire de la sélectionner. Si aucune infrastructure n'est prévue, laisser "S/O".
- Type d'unité : la rubrique est à compléter si nécessaire pour préciser le type d'équipement prévu en lien avec sa quantification.
- Quantité : il s'agit ici de préciser le nombre d'exemplaire du même équipement prévu.
- Coût unitaire : coût réellement imputé au projet pour l'équipement. À cet égard et pour déterminer ce coût, les opérateurs devront tenir compte du taux d'affectation de l'équipement aux activités du projet ainsi que de sa durée d'amortissement au niveau comptable.

Les règles applicables en la matière sont disponibles dans la fiche pratique *Dépenses éligibles* disponible dans la boîte à outils du site internet du Programme.

Total : le coût total imputé au projet du ou des équipements affectés se calcule automatiquement.

#### **Travaux et infrastructures**

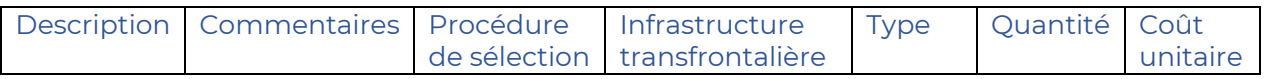

Ce poste de dépenses suit le même schéma que celui décrit ci-dessus.

- Description : les opérateurs définissent l'infrastructure prévue.
- Commentaire : les partenaires peuvent expliciter si nécessaire la finalité de l'infrastructure dans le cadre du projet.
- Procédure de sélection : il s'agit ici de préciser la procédure utilisée qu'il s'agisse d'un marché public ou d'une mise en concurrence.

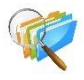

Les opérateurs doivent impérativement consulter la fiche pratique *Dépenses éligibles* et particulièrement les annexes *Marchés publics* concernant le respect des procédures pour chacun des versants.

- Infrastructure transfrontalière : un menu déroulant reprend la liste des infrastructures identifiées dans la section C.4 *Plan de travail / Infrastructures transfrontalières*. Si la dépense reprise est en lien avec une des infrastructures identifiées, il est nécessaire de la sélectionner.
- Type d'unité : la rubrique est à compléter si besoin en fonction de l'infrastructure prévue et de sa quantification.
- Quantité : il s'agit de préciser si plusieurs infrastructures identiques sont prévues, sinon mettre 1.
- Coût unitaire : les opérateurs précisent le coût de l'infrastructure.

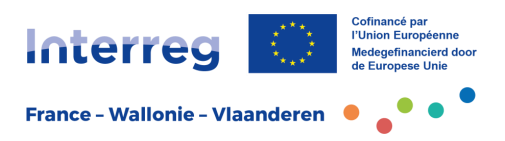

- Total : le coût total de l'ensemble de l'infrastructure se calcule automatiquement sur base de la quantité et le coût unitaire présenté.

**Point d'attention** : pour les infrastructures, le plafond d'intervention par opérateur dans le cadre d'un projet est limité à 2,5 millions de coût total par opérateur HTVA/HT.

#### **Onglet Plan de financement**

Dans cet onglet, vous devez préciser les sources de financement de votre budget.

Le montant total du budget est automatiquement reporté pour chaque opérateur du projet dans la mesure où il est saisi dans l'onglet **Budget**.

Dans un premier temps, les opérateurs doivent sélectionner dans un menu déroulant « source » le fonds FEDER et préciser le taux imputé à leur projet. Le montant FEDER se calcule alors automatiquement.

**Pour rappel**, le taux FEDER est de 60%, à l'exception des opérateurs partenaires des projets pilotes de portefeuille qui bénéficient d'un taux de cofinancement FEDER de 70%.

Les opérateurs doivent ensuite déterminer la nature du **cofinancement de l'opérateur**.

S'il s'agit d'un financement propre de l'opérateur, il est nécessaire de préciser la nature (public ou privée) mais également de renseigner le montant imputé au projet.

Si d'autres sources de cofinancement sont à valoriser dans le cadre du projet, les partenaires ont toujours la possibilité d'« ajouter un nouveau cofinanceur » toujours en précisant pour chacun la nature et le montant.

Le dernier tableau viendra se remplir automatiquement avec les différentes sources de financement de l'opérateur

**Point d'attention** : ne pas utiliser la catégorie « Public récurrent » (subventions annuelles de fonctionnement par exemple), ces fonds faisant partie des fonds propres. Ils n'ont donc pas besoin d'être identifiés.

De la même manière, les **recettes** ne doivent pas être identifiées et font partie des fonds propres de l'opérateur.

#### **Onglet Aides d'Etat**

Les opérateurs doivent répondre aux quatre questions le situant par rapport aux aides d'Etat et sur l'éventuelle nature économique des activités auxquelles il émarge dans le cadre du projet.

Les opérateurs doivent ensuite sélectionner dans un menu déroulant le régime des aides d'Etat auquel ils seraient soumis : essentiellement un article du régime

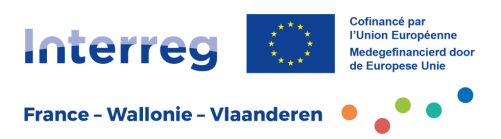

d'exemption (RGEC)<sup>3</sup> ou la règle « de minimis »<sup>4</sup> appliquant un plafond exonéré maximal de contribution publique (y compris hors programme Interreg).

Lors de l'analyse des risques liés aux financements publics qui sera menée par le programme en cours d'instruction, d'ultérieures clarifications pourront être apportées par les opérateurs.

#### - **Partie C – Description du projet**

*L'application Jems va reporter automatiquement dans cette partie tous les éléments saisis au stade de la phase 1. En principe, il n'y a plus d'encodage à faire. Toutefois, si les partenaires souhaitent enrichir le contenu ou si des remarques ou recommandations formulées par le Comité de Pilotage doivent être prises en compte lors de l'élaboration de la phase 2, il est toujours possible d'apporter des modifications ou des compléments au texte initial.*

#### **C.1 Objectif général du projet**

*Rubrique déjà complétée en phase 1.*

#### **C.2 Pertinence du projet**

#### **Questions C.2.1 à C.2.4 :**

*Rubriques déjà complétées en phase 1.*

#### **Question C.2.5 : Comment le projet contribue-t-il à des stratégies et des politiques européennes plus globales ?**

La stratégie du programme s'inscrivant dans certaines grandes orientations de la politique européenne, les opérateurs sont invités dans cette partie à identifier la(les) stratégie(s) ou politique(s) européenne(s) auquel le projet contribue.

En cliquant sur « *+* », puis à partir du menu déroulant proposé, les opérateurs ont la possibilité de sélectionner une stratégie ou politique européenne générale auquel le projet concourt de manière globale, de par ses objectifs et résultats attendus.

Dans le cas où plusieurs stratégies ou politiques proposées peuvent être concernées, il est nécessaire d'ajouter une ligne pour chacune d'elle en cliquant sur « *+* ». Si la stratégie ou politique visée ne se retrouve pas dans le menu déroulant, ou si le projet n'est pas concerné, il y a toujours la possibilité de sélectionner la réponse « autre ».

Dans tous les cas, une justification devra être apportée pour chacune des stratégies ou politiques sélectionnées dans le champ **contribution**, sur la manière dont le projet concourt à ces dernières.

<sup>&</sup>lt;sup>3</sup> Règlement général d'exemption par catégorie (RGEC) n° 651/2014, publié au JOUE le 26 juin 2014, et ses règlements modificatifs.

<sup>4</sup> Règlement (UE) n o 1407/2013 de la Commission du 18 décembre 2013 relatif à l'application des articles 107 et 108 du traité sur le fonctionnement de l'Union européenne aux aides de minimis, et ses règlements modificatifs.

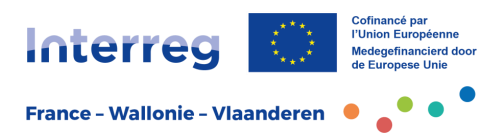

#### **Question C.2.6 : Quelles synergies seront développées avec des projets Interreg FWVL et d'autres projets ou initiatives européens ? Si le projet fait partie d'un portefeuille de projets, précisez les synergies avec les autres projets constitutifs du portefeuille.**

Les opérateurs viennent préciser dans cette rubrique si des synergies seront mises en place avec d'autres projets du programme Interreg FWVL ou d'autres initiatives européennes.

Pour chacun des projets pour lesquels des synergies et/ou des complémentarités ont été identifiées :

Dans l'onglet **Projet ou initiative**, les partenaires viendront renseigner le nom du projet ou de l'initiative concernée.

Dans l'onglet **Synergie**, il s'agira d'expliciter les articulations avec les projets concernés.

**Point d'attention** : si le projet s'intègre dans un portefeuille de projet, les partenaires devront préciser les synergies développées avec d'autres projets constitutifs avec lesquels des complémentarités ont été identifiées. Cela assure l'intérêt et la légitimité de s'inscrire dans une démarche « portefeuille ».

Le nom du portefeuille ainsi que du projet constitutif devra être repris (une ligne par projet constitutif).

#### **Question C.2.7 : Comment le projet s'appuie-t-il sur les expériences passées ?**

Cette rubrique permet de spécifier si le projet s'inscrit dans la continuité d'un projet précédent, que ce soit dans le cadre du programme Interreg FWVL ou de tout autre programme européen.

Si tel est le cas, les partenaires devront préciser comment ils s'appuient sur les résultats de ces initiatives précédentes, comment les expériences et les réalisations passées peuvent être exploitées (capitalisées) pour mettre en œuvre les actions à venir et aller au-delà.

#### **C.3 Partenariat du projet**

*L'application Jems va reporter automatiquement dans cette rubrique tous les éléments saisis au stade de la phase 1.* 

#### **C.4 Plan de travail du projet**

Le projet se structure en modules de travail permettant de décrire précisément le contenu opérationnel du projet. Les modules sont eux-mêmes décomposés en activités.

Le nombre de modules doit rester limité et cohérent avec les objectifs du projet.

**Attention** : **deux premiers modules sont obligatoires** : un module « gestion de projet » et un module « communication générale » du projet.

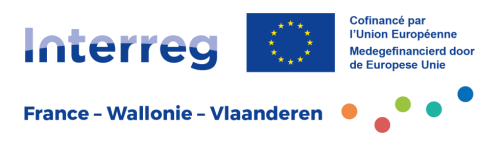

**Le module « gestion de projet »** prévoit les modalités de coordination du partenariat et des actions dans la mise en œuvre du projet.

Attention : une action spécifique relative à l'**évaluation en continu** du projet est à planifier dans ce module. Il est nécessaire dès le début du projet de prévoir une formalisation des résultats mais également des bonnes pratiques et procédures pour répondre à l'objectif de capitalisation du programme.

Cet objectif est repris comme critère d'instruction dans le processus de sélection des projets.

**Le module « communication générale »** prévoit la mise en place d'actions de communication générale des résultats du projet.

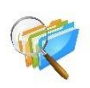

Les opérateurs doivent prendre connaissance des obligations en matière de communication et de publicité du concours européen présentés dans la fiche pratique *Communication* prochainement disponible sur le site Internet du programme.

#### **Descriptif des modules de travail**

Cette rubrique reprend 4 items :

- **les objectifs du module,**
- **les infrastructures transfrontalières,**
- **les activités du module**
- **les indicateurs de réalisation en lien avec ce module**

#### **Onglet Objectifs**

Dans cette rubrique, les opérateurs viennent créer les modules de travail en cliquant sur l'icône « Ajouter un nouveau module de travail ». Une fois le numéro de module créé, il faut cliquer sur la ligne correspondante au module concerné pour lui attribuer un titre en fonction de son contenu.

Les opérateurs sont invités à préciser l'objectif général du module de travail en quelques lignes, en prenant en compte son caractère spécifique, réaliste et mesurable. Lorsque cela est pertinent, l'objectif de communication peut être décrit ; il est ici propre au module de travail et diffère donc de la communication d'ensemble du projet déjà reprise dans le module obligatoire « communication générale ».

#### **Onglet Infrastructures transfrontalières**

Si le module de travail prévoit l'élaboration et la mise en place d'une infrastructure transfrontalière, il s'agit d'apporter dans cette rubrique un certain nombre d'informations générales sur la réalisation à venir (localisation, propriété…) mais également sur les conditions techniques relatives à sa faisabilité. La/les infrastructure/s doit/doivent être reprises dans un module spécifique.

Après avoir « Ajouté une infrastructure », les opérateurs accèdent à un certain nombre de rubriques à compléter :

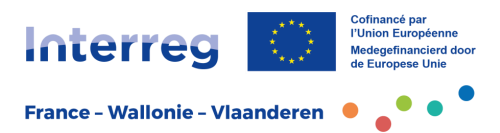

Un numéro d'identification relatif à l'infrastructure est généré automatiquement. Les opérateurs doivent alors attribuer **un titre/nom** à la réalisation et préciser quelle est la **période de livraison prévue** dans un menu déroulant**,** la temporalité étant reprise du calendrier de projet défini dans la rubrique A.1 *Identification du projet*.

#### **Justification**

Les opérateurs devront préciser pourquoi cet investissement est nécessaire pour la bonne mise en œuvre du projet et son caractère indispensable pour atteindre les objectifs prévus.

Les partenaires du projet doivent expliciter la plus-value transfrontalière générée par la mise en place de l'infrastructure transfrontalière et à quel public elle bénéficie de part et d'autre de la frontière. Enfin, ils devront préciser si les caractéristiques de l'élaboration et de l'exploitation de l'infrastructure sont transférables sur d'autres territoires ou d'autres secteurs et sous quelles conditions.

#### **Localisation**

Les partenaires doivent préciser l'adresse exacte de la localisation de l'infrastructure en ayant préalablement sélectionné dans un menu déroulant sa situation géographique au regard du pays concerné et de la nomenclature européenne (NUTS).

#### **Risque associé à l'infrastructure**

En fonction du type d'investissement, il est nécessaire que les partenaires fassent connaître les risques liés à sa mise en œuvre et les éventuelles difficultés identifiées pouvant poser problème pour sa réalisation.

#### **Documentation relative à l'infrastructure**

A cet effet, il est nécessaire de produire un certain nombre de justificatifs concernant les autorisations requises pour s'assurer d'un niveau de maturité suffisant de l'infrastructure. A tout le moins, préciser un calendrier permettant d'identifier l'échéancier d'obtention de ces autorisations.

**Point d'attention** : la documentation utile et les justificatifs disponibles doivent être mis à disposition dans la rubrique des *Annexes* du formulaire Jems.

#### **Propriété de l'infrastructure**

Dans cette rubrique, le propriétaire du site où se situe l'infrastructure doit être identifié.

Il faut également préciser qui sera le ou les propriétaire(s) de l'infrastructure à la fin du projet en sachant que cet investissement à vocation transfrontalière doit être à disposition du public concerné pour chacun des versants du territoire.

Dans le cas d'un accès limité ou réglementé, les partenaires du projet s'assureront par un acte dédié à formaliser les conditions d'accès transfrontalier à cette infrastructure.

Les opérateurs précisent quel(s) partenaire(s) s'occupera de l'entretien de l'infrastructure et comment sera assuré cet entretien au-delà de la fin du projet.

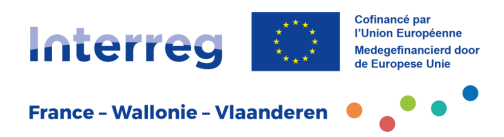

#### **Onglet Activités**

Après avoir cliqué sur l'icône « Ajouter une activité », les opérateurs sont invités à compléter les champs suivants :

#### Un **numéro de l'activité** est attribué automatiquement.

Les partenaires doivent alors donner **un titre à l'activité** permettant de faire le lien direct avec les objectifs attendus.

Une **période de démarrage et de fin** de l'activité doit être renseignée dans un menu déroulant selon les périodes de projet définies dans la rubrique A.1 *Identification du projet*.

Une **description** de l'activité doit être formalisée en apportant un soin particulier à bien mettre en exergue la mise en œuvre et la plus-value transfrontalière.

Les **opérateurs** qui participent à la mise en œuvre et au développement de l'activité doivent être sélectionnés parmi la liste des partenaires du projet, reprise dans un menu déroulant.

Les livrables<sup>5</sup> (les productions du projet) prévus dans le cadre de l'activité doivent être listés en cliquant sur « + ». Ils rendent concret le contenu opérationnel de l'activité et surtout ses résultats.

Ils sont à renseigner en précisant le titre, le contenu et la période d'achèvement, toujours selon les périodes de projet définies dans la rubrique A.1 *Identification du projet*. Cela permet d'établir un calendrier de réalisation des objectifs du projet qui sera par ailleurs repris dans la rubrique C.6 *Calendrier du projet*.

#### **Onglet Indicateurs de réalisation**

Sur base des objectifs à atteindre dans chacun des modules, les opérateurs doivent renseigner dans cette rubrique les indicateurs de réalisation « projet » et les indicateurs de réalisation « programme ». Il est important de définir clairement les indicateurs et leurs justifications afin de pouvoir s'y référer de manière précise tout au long du suivi du projet.

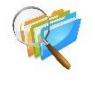

Pour définir au mieux ces indicateurs et assurer un suivi qualitatif du projet, les opérateurs doivent se référer aux fiches pratiques *Indicateurs,* par objectif spécifique*,* disponibles dans la boite à outils du site Internet du programme.

Les opérateurs sont invités à cliquer sur le bouton « Ajouter un indicateur » pour accéder à la rubrique.

Le premier champ descriptif se réfère aux indicateurs de réalisation « projet ». Dans ce champ, il est nécessaire de renseigner l'**intitulé** de l'indicateur de réalisation « projet » retenu et sa quantification.

<sup>5</sup> Par exemple : une plaquette de communication, des réunions de groupe de travail partenarial, une formation transfrontalière, une publication transfrontalière valorisant les résultats scientifiques, une preuve de concept, un produit touristique et/ou culturel, une infrastructure transfrontalière, un dispositif sanitaire, un outil de gestion de risque, un dispositif d'accompagnement à l'emploi, un service de mobilité, etc.

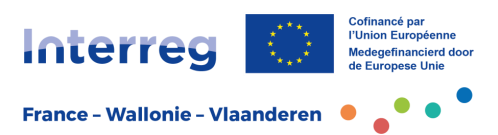

Il appartient aux opérateurs de définir ces indicateurs de réalisation « projet » car ils sont propres à la mise en œuvre de chaque module mais doivent contribuer aux objectifs des indicateurs de réalisation « programme », conformément à la logique d'intervention. Des indicateurs propres aux actions de communication peuvent être définis en fonction des activités du module de travail.

Ces indicateurs restent en interne au projet et ne font pas l'objet d'une consolidation au niveau du programme.

Les opérateurs doivent ensuite sélectionner dans un menu déroulant l'**indicateur de réalisation « programme »** en lien avec le/les indicateur/s de réalisation projet précédemment défini/s. La liste reprend les indicateurs de réalisation « programme » propres à l'objectif spécifique sélectionné par le projet.

A noter que l'**unité de mesure** se renseigne automatiquement en fonction de l'indicateur de réalisation programme choisi. Une **valeur cible** est ensuite à quantifier pour cet indicateur sur la durée du projet.

Les opérateurs doivent ensuite sélectionner dans un menu déroulant la **période de livraison** de ces indicateurs. Il s'agit de la période à laquelle le partenariat estime avoir atteint l'objectif. Les périodes sont reprises de la rubrique A.1 *Identification du projet.*

Enfin, un champ descriptif concernant la **justification** de l'indicateur de réalisation choisi permet aux opérateurs de préciser la définition du contenu de l'indicateur, les objectifs que le partenariat se donne pour le réaliser en lien avec les actions du projet.

#### **C.5 Indicateurs de résultats**

Dans cette rubrique, les opérateurs doivent sélectionner les indicateurs de résultats auquel le projet contribue. Il est important de définir clairement l'indicateur et sa quantification afin de pouvoir s'y référer de manière précise tout au long du suivi du projet.

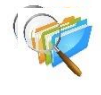

Pour définir au mieux ces indicateurs et assurer un suivi qualitatif du projet, les opérateurs doivent se référer aux fiches pratiques *Indicateurs,* par objectif spécifique*,* disponibles dans la boite à outils du site Internet du programme.

Ils sont invités à cliquer sur le bouton « Ajouter un résultat » pour accéder à la rubrique. L'indicateur de résultat du programme est à sélectionner dans le menu déroulant proposé.

Dans ce contexte, les opérateurs doivent s'interroger sur les changements que le projet pourra apporter grâce aux activités mises en œuvre et à ses réalisations.

Le **niveau de référence** est renseigné automatiquement avec les quantifications cibles définis pour l'ensemble du programme. Une **valeur cible** est ensuite à quantifier pour cet indicateur sur la durée du projet.

Ensuite, un menu déroulant permet de sélectionner la **période de livraison** de cet indicateur. Il s'agit de la période à laquelle les partenaires estiment avoir atteint l'objectif de l'indicateur. Les périodes sont reprises de la rubrique A.1 *Identification du projet*

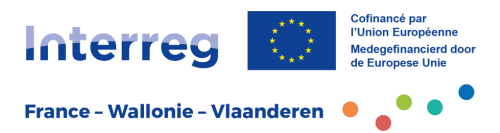

Enfin, le champ **justification de l'indicateur** permet aux opérateurs de préciser la définition du contenu de l'indicateur, les objectifs que le partenariat se donne pour le réaliser en lien avec les résultats du projet.

#### **C.6 Calendrier du projet**

*Tableau généré automatiquement sur la base du calendrier des différentes activités du projet rempli précédemment mais également des échéances de livraisons des indicateurs renseignées dans les rubriques dédiées.*

#### **C.7 Gestion du projet**

La réussite d'un projet passe par une gestion et une coordination définies et efficaces. Il est important que, dès sa conception, le temps, le budget, les activités et les ressources en personnel nécessaires à ces aspects, soient prévus et réfléchis. Les différentes questions de cette partie permettent de mettre en avant la stratégie qui sera développée afin d'assurer la coordination et la communication interne et externe du projet.

#### **Question C.7.1 : Comment comptez-vous coordonner le projet ?**

Les partenaires doivent rappeler ici l'opérateur qui a été désigné comme chef de file par le consortium du projet ainsi que les ressources internes qu'il mobilise pour la bonne coordination administrative et financière du projet.

Si des outils ou des instances spécifiques sont développés pour le soutenir dans cette tâche, ils sont à mentionner (groupes de travail thématique, comité de gestion, etc). La stratégie de communication interne mise en place afin de garantir la circulation de

l'information entre les différents partenaires est également à présenter (intranet, newsletters internes, drive, etc).

#### **Question C.7.2 : Quelles dispositions allez-vous prendre pour assurer la bonne mise en œuvre du projet ?**

Les partenaires doivent préciser l'organigramme qui sera mis en place avec les tâches et missions de chacun.

La bonne mise en œuvre d'un projet passe également par un système d'évaluation continue de celui-ci. Le cas échéant, il convient de préciser la manière dont il sera mis en place mais aussi ce qui est prévu afin de remédier aux éventuels manquements ou difficultés constatés. Il est également nécessaire de prévoir une méthodologie rigoureuse concernant la collecte et le suivi des indicateurs.

#### **Question C.7.3 : Quelle sera l'approche que vous adopterez pour communiquer sur le projet ?**

Les partenaires doivent présenter le plan de communication général pour le projet, et le rôle de chacun des partenaires dans sa mise en œuvre.

Il n'est pas utile de reprendre le détail des activités de communication sous cette question dès lors que ces éléments se retrouvent dans la module « Communication générale » et dans les autres modules de travail.

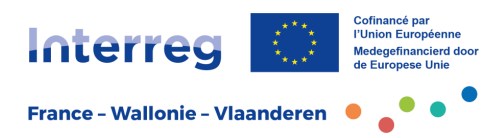

#### **Question C.7.4 : Comment envisagez-vous la gestion financière du projet et les procédures de reporting ?**

Les partenaires doivent mentionner dans cette rubrique l'organisation mise en place par le projet afin de répondre aux obligations du programme en termes de suivi administratif et financier.

#### **Question C.7.5 : Mise en œuvre transfrontalière**

Il est nécessaire de sélectionner parmi les différentes modalités de coopération présentées celle(s) qui se rapproche(nt) le plus des modalités de mise en œuvre du projet :

- Développement conjoint : à cocher lorsque le travail de conception de vos actions est commun et transfrontalier mais que la mise en œuvre sur le terrain ne le nécessite pas automatiquement. C'est le cas par exemple de développement de méthodologies communes qui sont ensuite appliquées de manière autonome par les parties prenantes.
- Mise en œuvre conjointe : à cocher lorsque la mise en œuvre concrète des actions est réalisée de manière transfrontalière. C'est le cas par exemple de sessions de formation dispensées par un duo de formateurs transfrontalier à un groupe de participants issus des deux côtés de la frontière.
- Personnel conjoint : à cocher lorsque du personnel du projet est soutenu financièrement par au moins deux opérateurs transfrontaliers du projet. Exemple : un chargé de mission travaillant de part et d'autre de la frontière et étant rémunéré par plusieurs structures.
- Financement conjoint : à cocher lorsque l'une ou l'autre dépense importante dans la mise en œuvre du projet est supportée de manière commune par plusieurs opérateurs.

Pour chacun des types sélectionnés, les opérateurs devront préciser la manière dont cela sera mis en œuvre dans le projet.

#### **Question C.7.6 : Principes horizontaux**

Pour chacun des principes horizontaux européens<sup>6</sup> présentés ci-après, le projet en définit l'impact (positif, négatif ou neutre s'il n'est pas concerné) : ,

- Développement durable
- Égalité des chances et non-discrimination
- Égalité entre les hommes et les femmes

La contribution du projet à ces principes devra être précisée.<sup>7</sup>

<sup>6</sup> La mise en œuvre de la Stratégie 2021-2027 de l'UE est fondée sur ces trois grands principes dits 'horizontaux' définis par le Traité sur l'Union européenne du 26/10/2012.

 $7$  La DRDFE (Direction régionale Hauts-de-France aux droits des femmes et à l'égalité) demeure à disposition pour aider les opérateurs français à renseigner ces points.

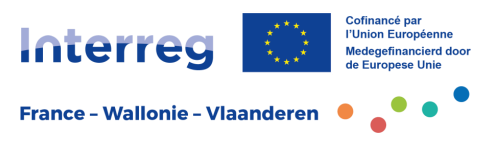

Afin d'évaluer l'impact du projet sur les différents principes horizontaux, les opérateurs peuvent se baser sur les questions suivantes pour justifier de la contribution :

Principe « développement durable » :

- Le projet contribue-t-il à une meilleure maîtrise des consommations et de la demande en énergies, à la promotion des énergies renouvelables, à la prise en compte des impacts atmosphériques mais également à la réduction des gaz à effet de serre liés au bâti et autres polluants atmosphériques ?

- Le projet contribue-t-il à la préservation de la diversité des habitats écologiques et des paysages, à l'amélioration de la trame écologique, à la lutte contre les pollutions des milieux, à une gestion rationnelle des ressources naturelles, à la maîtrise de l'espace par les zones urbanisées ainsi que la valorisation du patrimoine pour un environnement de qualité ?

- Le projet contribue-t-il à une amélioration de la qualité environnementale et sociale des productions, à une réduction des déchets à la source, au développement d'une politique d'achats responsable, au recours aux éco-labels et à la certification environnementale ?

Principe « égalité des chances et non-discrimination » :

- Le projet permet-il d'améliorer les conditions d'existence, d'insertion sociale et professionnelle des personnes en situation de handicap, en situation d'addiction de toute nature, en décrochage scolaire et/ou des migrants ?

Principe « égalité entre les hommes et les femmes » :

- Le projet prévoit-il la mixité des formations / groupes / formateurs… ?

- Quels sont les freins éventuels à l'accès aux femmes à la formation / au groupe / à l'emploi…

? Quelle stratégie sera choisie pour lever ces freins ?

- Une sensibilisation non sexiste et non genrée du projet a-t-elle été réalisée ?

S'il s'agit d'un sujet potentiellement sexiste ou souvent considéré comme non mixte (exemple : les métiers du numérique), une présentation particulière a-t-elle été réalisée auprès des femmes pour les inciter à participer ?

#### **C.8. Stratégies à long terme**

Cette partie de la fiche projet est entièrement dédiée au développement futur des acquis du projet et à la durabilité des résultats pour le territoire et les publics ciblés.

#### **Question C.8.1 : Propriété**

Le projet permettra de développer des outils ou des réalisations concrètes. Il est nécessaire que ces éléments puissent continuer à exister et à être utilisés par les opérateurs après la fin de projet.

Cette partie permet de préciser qui assurera le soutien financier et institutionnel des réalisations du projet après sa clôture mais aussi de décrire les procédés qui seront mis en place chez les opérateurs pour garantir l'utilisation de ces réalisations ou outils au sein de leur structure.

#### **Question C.8.2 : Pérennité**

Si la rubrique 8.1 *Propriété* doit mettre en avant la manière dont les opérateurs vont s'approprier les outils développés par le projet, celle-ci doit décrire la pérennisation des résultats du projet pour le territoire et/ou le public cible.

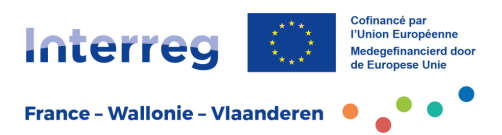

L'objectif est de présenter la stratégie mise en place par le partenariat afin de garantir la poursuite des activités du projet au-delà de la fin de celui-ci, ou tout au moins l'exploitation des résultats par les publics concernés afin de garantir le maintien des effets du projet.

#### **Question C.8.3 : Transférabilité**

Les résultats obtenus par le projet doivent dans un premier temps bénéficier au territoire et au public cible de la zone de coopération. Cependant, il n'est pas rare que ceux-ci puissent être exportés à d'autres territoires ou d'autres publics.

Cette partie est dédiée au développement d'une stratégie permettant de faire connaître les résultats et réalisations du projet au-delà du territoire d'impact identifié pour le projet et à leur transférabilité.

Il est également possible de faire connaître le plus largement possible les réalisations obtenues durant la mise en œuvre du projet.

#### **Partie D - Budget du projet**

*Tableau généré automatiquement sur la base des données encodées en rubrique B. Opérateurs du projet (Budget et Plan de financement).*

#### **Partie E.1 - Montants forfaitaires**

*Non concerné.*

#### <span id="page-23-0"></span>1.4 Les annexes

#### **– Attention !!! -**

Comme en Phase 1 de dépôt, les annexes doivent toutes et uniquement être téléversées dans la rubrique *Annexes* de l'application Jems.

#### <span id="page-23-1"></span>*1.4.1 L'annexe 1 - Zone d'impact et budget des portefeuilles*

En complément des éléments encodés dans l'application, il est **obligatoire de joindre en annexe le fichier Excel** (Annexe 1) composé d'un onglet sur la zone d'impact et d'un onglet concernant uniquement le projet pilote d'un portefeuille, où ce dernier reportera son budget total (FEDER à 70%) et les budgets totaux de tous les projets constitutifs du portefeuille (FEDER à 60%).

Concernant la zone d'impact, il s'agit des mêmes informations qui ont été fournies en Phase 1 : elles peuvent être reprises à l'identique ou modifiées le cas échéant, afin de correspondre à la zone d'impact du projet définitif.

Pour rappel, il s'agit ici de cocher les arrondissements qui seront impactés par les actions du projet.

Il ne s'agit pas de sélectionner les zones où sont localisés les opérateurs mais bien celles qui bénéficient principalement des retombées et des résultats réels du projet. La zone géographique d'impact du projet peut, en effet, dépasser le cadre du territoire

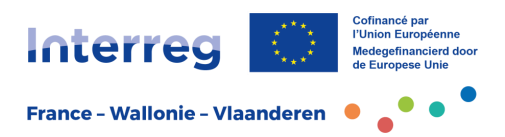

dans lequel sont situés les opérateurs et toucher d'autres espaces couverts par le programme.

Exceptionnellement, la zone d'impact peut dépasser la zone de coopération du programme ; en ce cas, cet impact dit « hors zone » doit être justifié.

**Point d'attention** : le projet pilote de portefeuille indiquera les zones d'impact de l'ensemble des projets du portefeuille.

#### <span id="page-24-0"></span>*1.4.2 L'annexe 2 - Portefeuilles de projets*

Il s'agit des mêmes informations qui ont été fournies en Phase 1 : elles peuvent être reprises à l'identique ou modifiées le cas échéant, afin de correspondre au portefeuille définitif.

Le formulaire présenté comme annexe 2 concerne spécifiquement les portefeuilles de projets. Il sera complété par le chef de file du projet pilote afin d'apporter les éléments de description du portefeuille dans son ensemble, tels que les projets qui le composent et leurs synergies, son objectif général commun. Le portefeuille démontrera sa valeur ajoutée et sa pertinence notamment au travers d'une analyse type AFOM (points de force et de faiblesse, opportunités et menaces). Cette analyse déjà illustrée en Phase 1 peut donc être complétée.

La démarche d'élaboration d'un portefeuille et les critères d'évaluation sont décrits dans la fiche info *Le programme et sa stratégie*.

#### <span id="page-24-1"></span>*1.4.3 L'annexe 3 – Réponses aux remarques du Comité de Pilotage*

Lors de la sélection de la phase 1 du projet, le Comité de Pilotage est amené, si nécessaire, à formuler un certain nombre de remarques et recommandations devant être prises en compte par les opérateurs afin d'améliorer la conception de la fiche de la phase 2.

Ces remarques sont reprises dans une notification bilingue à disposition des partenaires dans l'application Jems à l'issue de la décision officielle de sélection de la 1 ère phase du projet.

La prise en compte de ces éléments doit impérativement se retrouver dans l'élaboration de la fiche phase 2 en adaptant son contenu à ces demandes.

Le projet utilisera ensuite le modèle d'annexe n°3 mis à disposition par le programme où doivent être reprises l'ensemble des remarques formulées et, pour chacune d'elles, une réponse adéquate. Le cas échéant, le projet peut se référer aux différentes rubriques de la fiche phase 2 qui répondent à la demande.

#### <span id="page-24-2"></span>*1.4.4 L'annexe 4 – Respect des principes de la Commission européenne*

Lors du dépôt de projet, chaque opérateur de projet est tenu de remplir et signer une déclaration unique l'engageant à respecter une série de principes et disposition réglementaire de l'Union européenne lors de la mise en œuvre du projet.

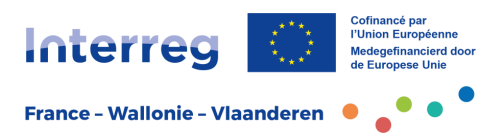

#### <span id="page-25-0"></span>*1.4.5 Documentation relative aux infrastructures*

Les projets prévoyant des infrastructures détaillées dans la rubrique C.4 *Plan de travail du projet/Infrastructures transfrontalières* devront mettre les documents à disposition dans la rubrique *Annexes de la candidature* de l'application Jems (par exemple l'échéancier des autorisations, les permis de construire, etc).

### <span id="page-25-1"></span>**2. L'aide au montage du projet**

Pour toute information, conseil et accompagnement lors du montage de votre projet, des animateurs territoriaux sont à votre disposition.

Les coordonnées des antennes réparties sur le territoire transfrontalier sont publiées sur le site Internet [du programme.](https://www.interreg-fwvl.eu/)

Le Secrétariat conjoint répond également à toutes vos questions plus administratives ou techniques et relatives à l'application de gestion Jems.

Le programme vous souhaite du succès pour votre candidature !

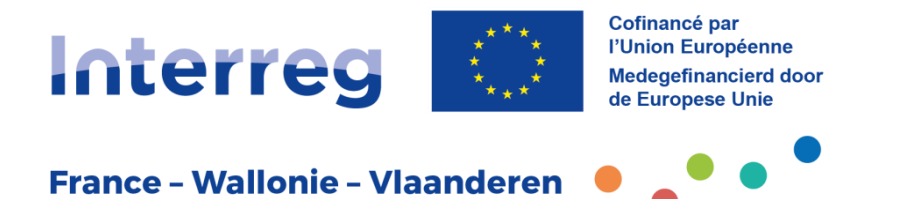

### **Autorité de gestion • Beheersautoriteit**

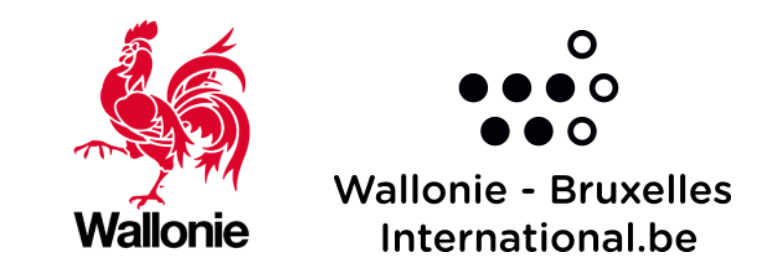

**Wallonie - Bruxelles** International.be

### **Automaires • Partners**

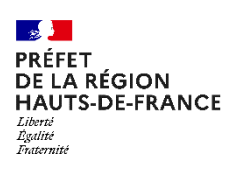

 $\mathbb{R}$ **GRAND EST** 

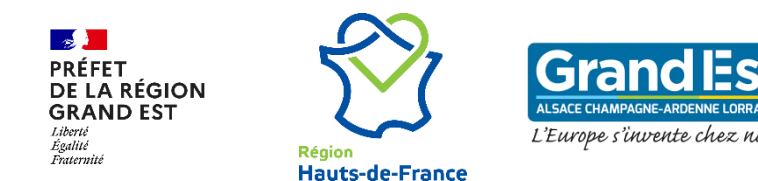

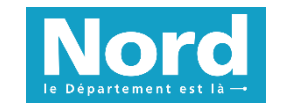

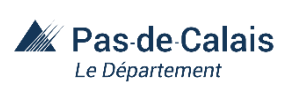

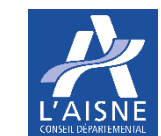

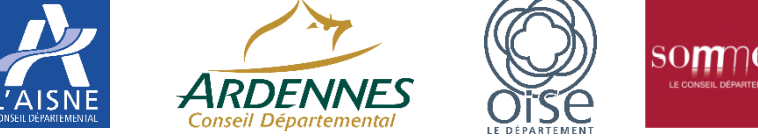

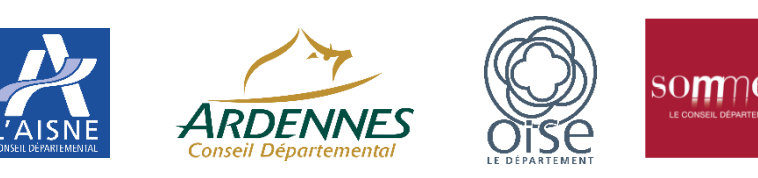

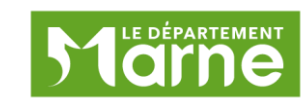

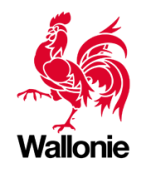

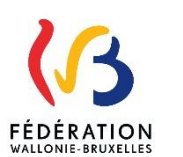

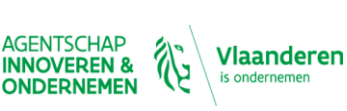

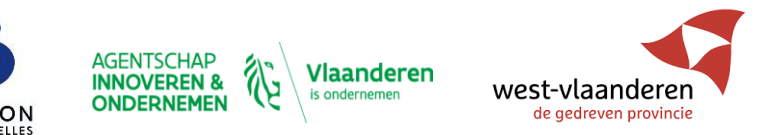

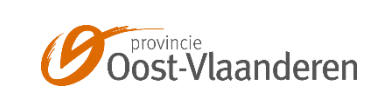

**Autorité de gestion • Beheersautoriteit Partenaires Partners Suivez-nous • Volg ons**

## **Autorité de gestion • Beheersautoriteit Partenaires • Partners www.interreg-fwvl.eu**

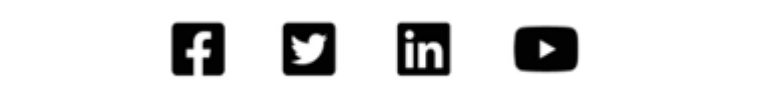

**Autorité de gestion • Beheersautoriteit**

**Autorité de gestion • Beheersautoriteit**

**Partenaires • Partners**

**www.interreg-fwvl.eu**

**Autorité de gestion • Beheersautoriteit**

**Partenaires • Partners**

**with the contract of the contract of the contract of the contract of the contract of the contract of the contract of the contract of the contract of the contract of the contract of the contract of the contract of the cont** 

**Suivez-nous • Volg ons**